To access your child's course requests for next school year, you will need a Parent Portal Account in Infinite Campus. If you do not have a Parent Portal account, then email Ms. Holloway in the Registrar's Office at [pamela\\_t\\_holloway@dekalbschoolsga.org](pamela_t_holloway@dekalbschoolsga.org) to set one up.

- 1. Log into Infinite Campus Parent Portal
- 2. Once you are logged in to Infinite Campus, look to the left-hand side of the screen. If there are menu options then proceed to the next step. If there are not menu options, click on the icon with the three bars in the upperright hand section of the screen, on the green bar, to the left of "Infinite Campus," and the menu options should open up.
- 3. Click **More**.
- 4. Look to the right of the menu options and click on **Next Year Course Request**.
- 5. The screen that opens up will have 8 course requests for most students who will be in the 10<sup>th</sup>, 11<sup>th</sup>, and 12<sup>th</sup> grades next year. Students who will be in the  $9<sup>th</sup>$  grade next year will have 10 courses listed, as  $9<sup>th</sup>$  grade students have two sets of half semester courses.
- 6. Please read the guidance below that will explain codes, holding codes, and holding titles. Holding codes and titles are temporary codes / titles used to help Infinite Campus schedule students correctly, and they will be changed to the actual course indicated on the chart later on in the process. Please note that some of the holding codes / titles will have a V or VIR at the end of them. These are just holding codes / titles, and the classes will not be virtual; they are just holding codes.

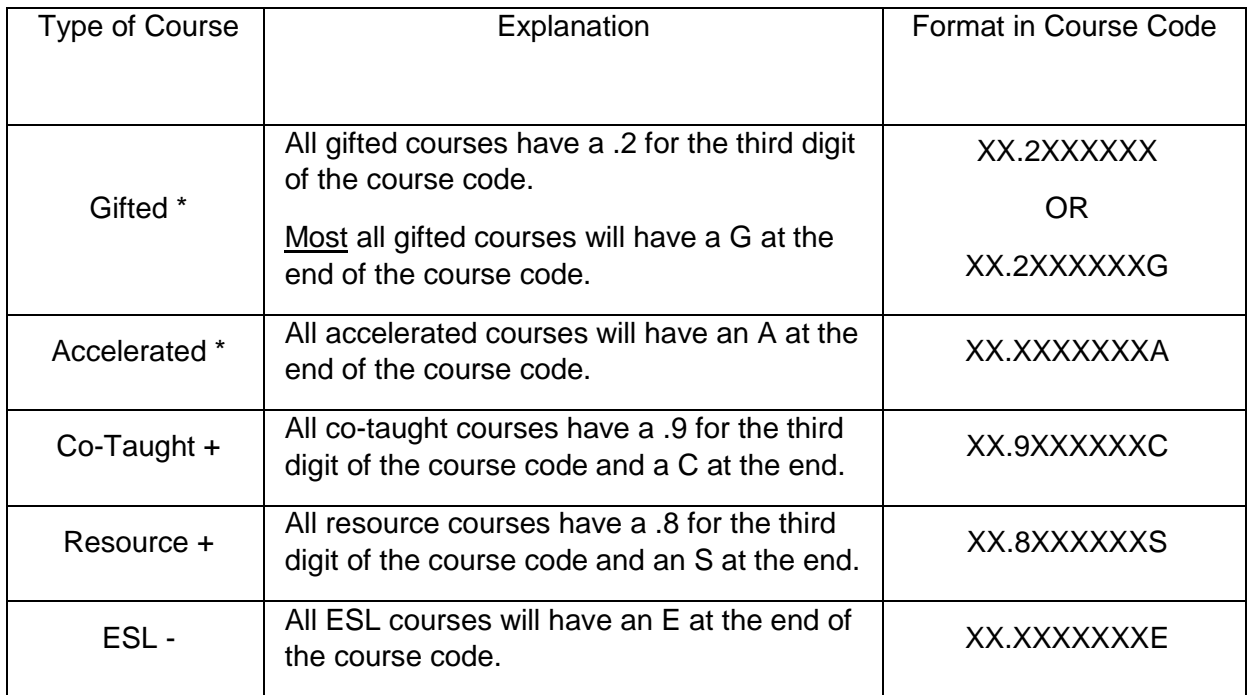

## **Explanation of Codes**

 $X =$  digit in course code will vary from course to course

\* = gifted and accelerated (high achiever in middle school) are combined together in high school

 $+$  = requires special education services in an IEP

- = sheltered ELL course

## **Holding Codes**

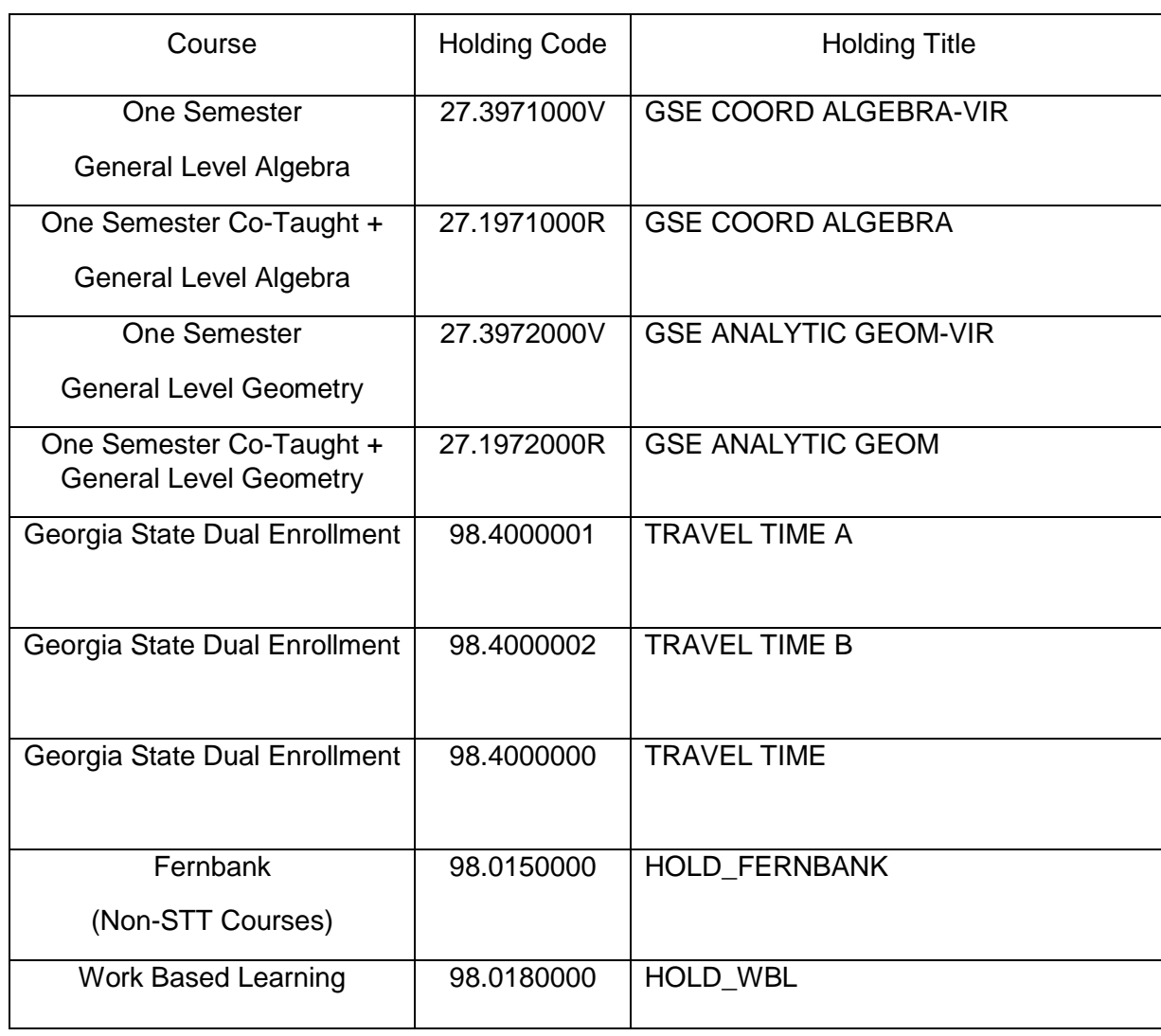

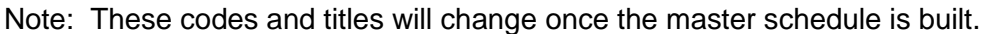

- 7. If all information is correct, then you do not need to do anything further.
- 8. If there is an error, please click on the link below that will take you to an electronic form to complete so that we can enter the correct course / title. Only changes entered on the electronic form will be processed. Changes will not be processed by phone call, voicemail, or email. All changes need to be submitted by Friday 4/23.

[Course Request Correction Form](https://forms.office.com/Pages/ResponsePage.aspx?id=iiMrMYPAwUGhi3NrAmlveXjtEQctYpBMuTWNfTz_KXFUMEVPWkJZM09MMVFHT05TVVU2QTRQV0JYTi4u)